## Setting up pairings in TourneyKeeper

1. Visit **TourneyKeeper.net** using a browser and log on by using the username/password you signed up for the tournament with.

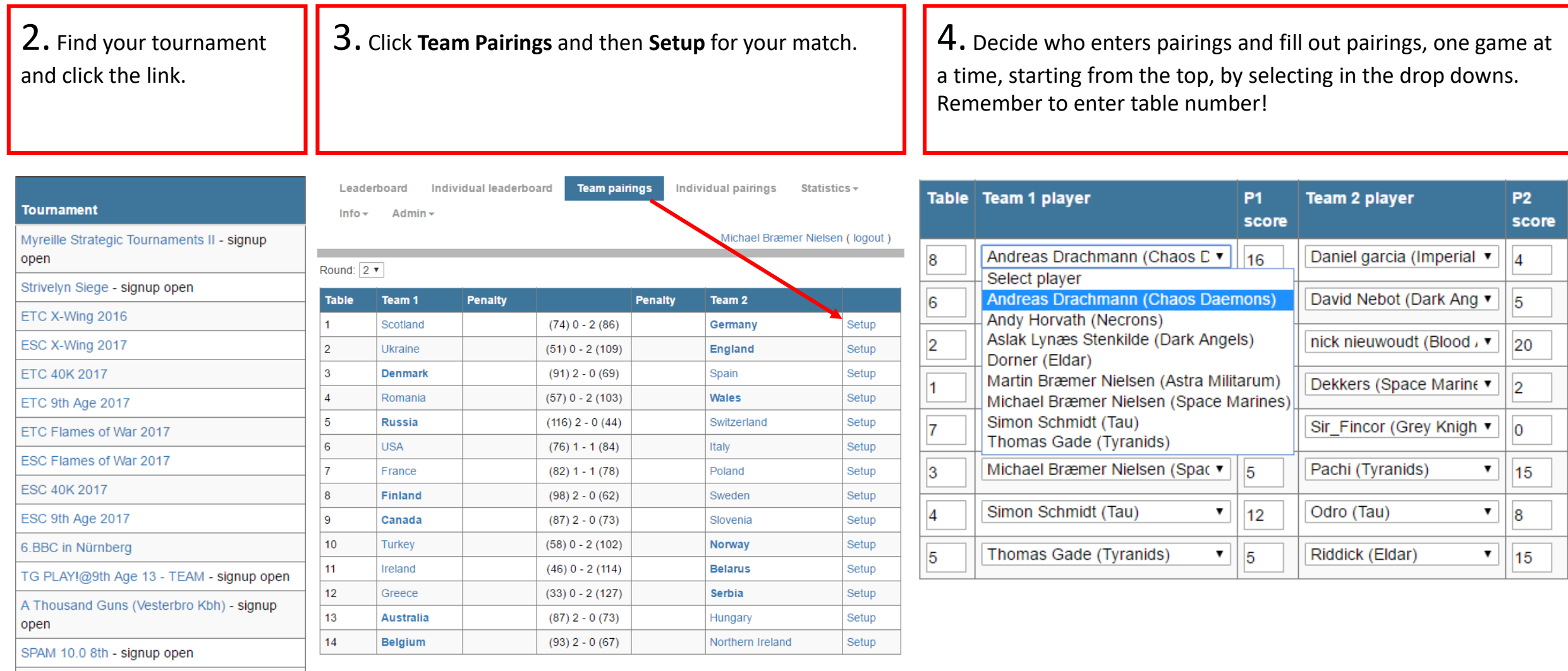

ETC Warm Up - DK